# **ReadAloud**

#### **Listen Blog and Highlight**

Enable users to listen to your blog content with automatic highlighting of the text as it is spoken. Enhance accessibility and engagement on your website with this easy-to-use tool.

#### **Key Benefits**

- ❖ Allows users to listen to your blog content instead of reading it.
- ❖ Highlights the spoken words in real-time, so users can follow along with ease.
- ❖ Let's users pause and resume the speech playback at any time.
- ❖ Provides a more engaging user experience for your audience.
- ❖ Helps you meet accessibility standards by providing a user-friendly tool for people with visual impairments or reading difficulties.
- ❖ Compatible with all major WordPress themes and plugins.
- ❖ Easy installation and activation
- ❖ Prominent speech button to your website that lets users listen to your blog content.
- ❖ Offers a seamless and user-friendly interface.
- ❖ Customizable button and highlight color options

#### **Installation**

The customer has to login at admin end in WordPress and in the menu section, he has to hover his mouse over the **Plugins** menu which brings out a submenu, then click on the **Add New**

submenu.

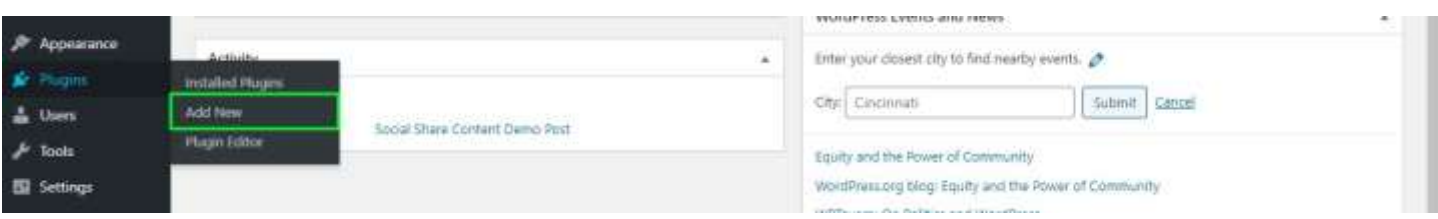

Then he needs to click on the **Upload Plugin** button to upload the plugin zip file.

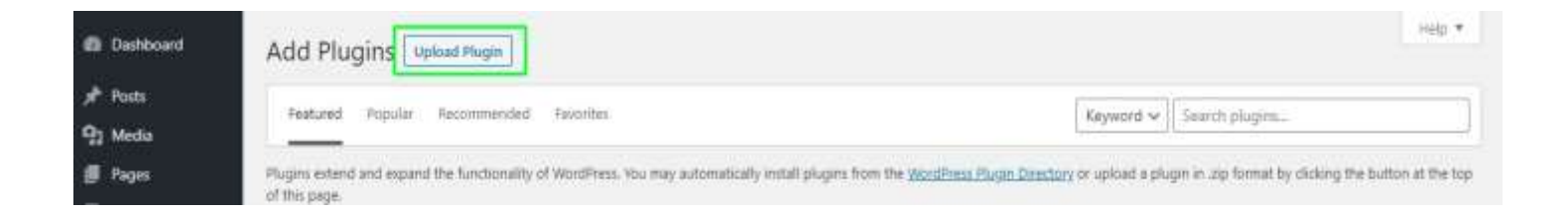

After clicking **Upload Plugin** button, you will be able to see the below image. Then click on **Choose File** button to browse the plugin.

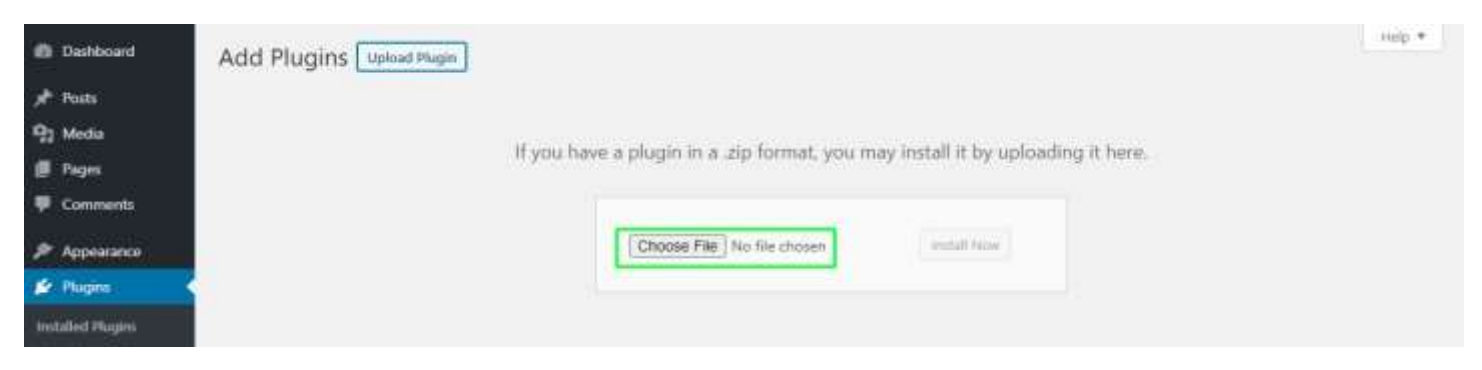

Then, when you select the plugin file, you will be the zip here. Then finally click on **Install Now** button to install the plugin.

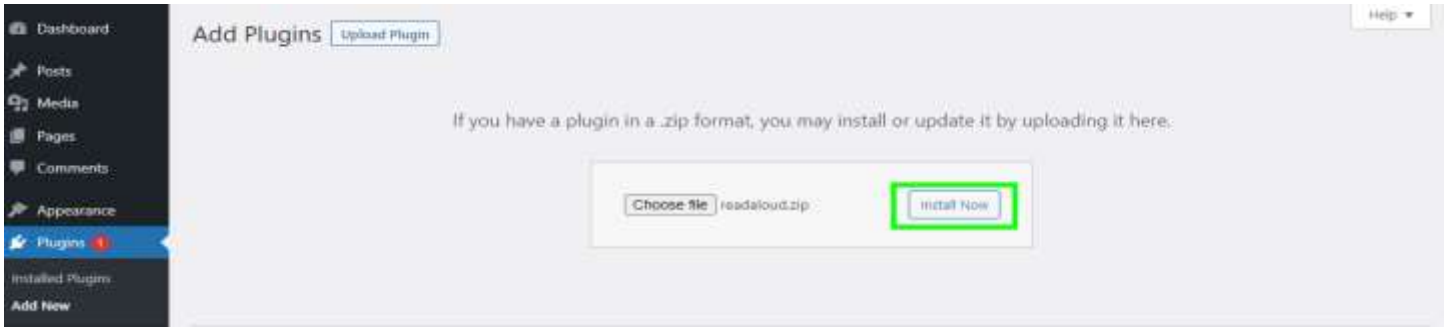

After installing the plugin, click on **Activate Plugin** to activate the installed plugin.

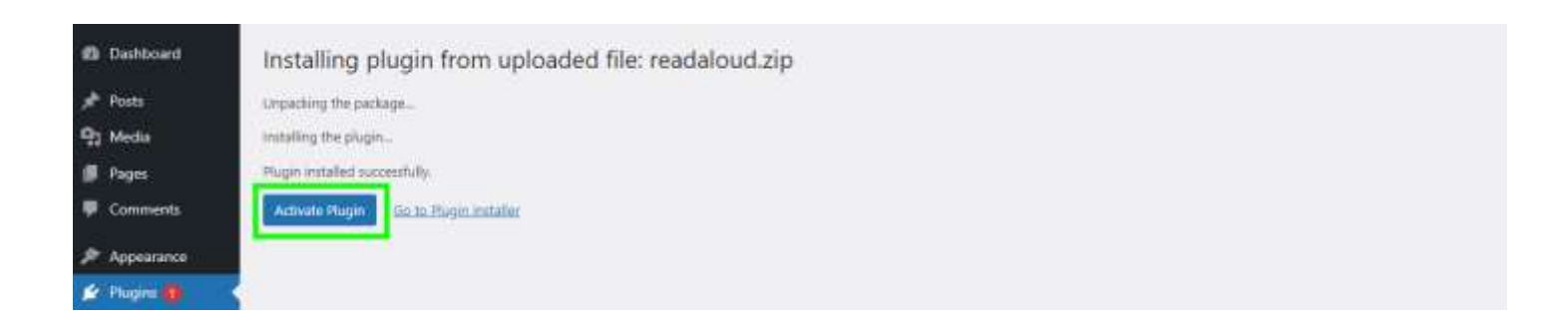

#### **Admin End / Configuration**

Now click on **settings** to visit the configuration page of the plugin or you can also click on **ReadAloud** menu under settings menu. Here, admin is able to see configurations

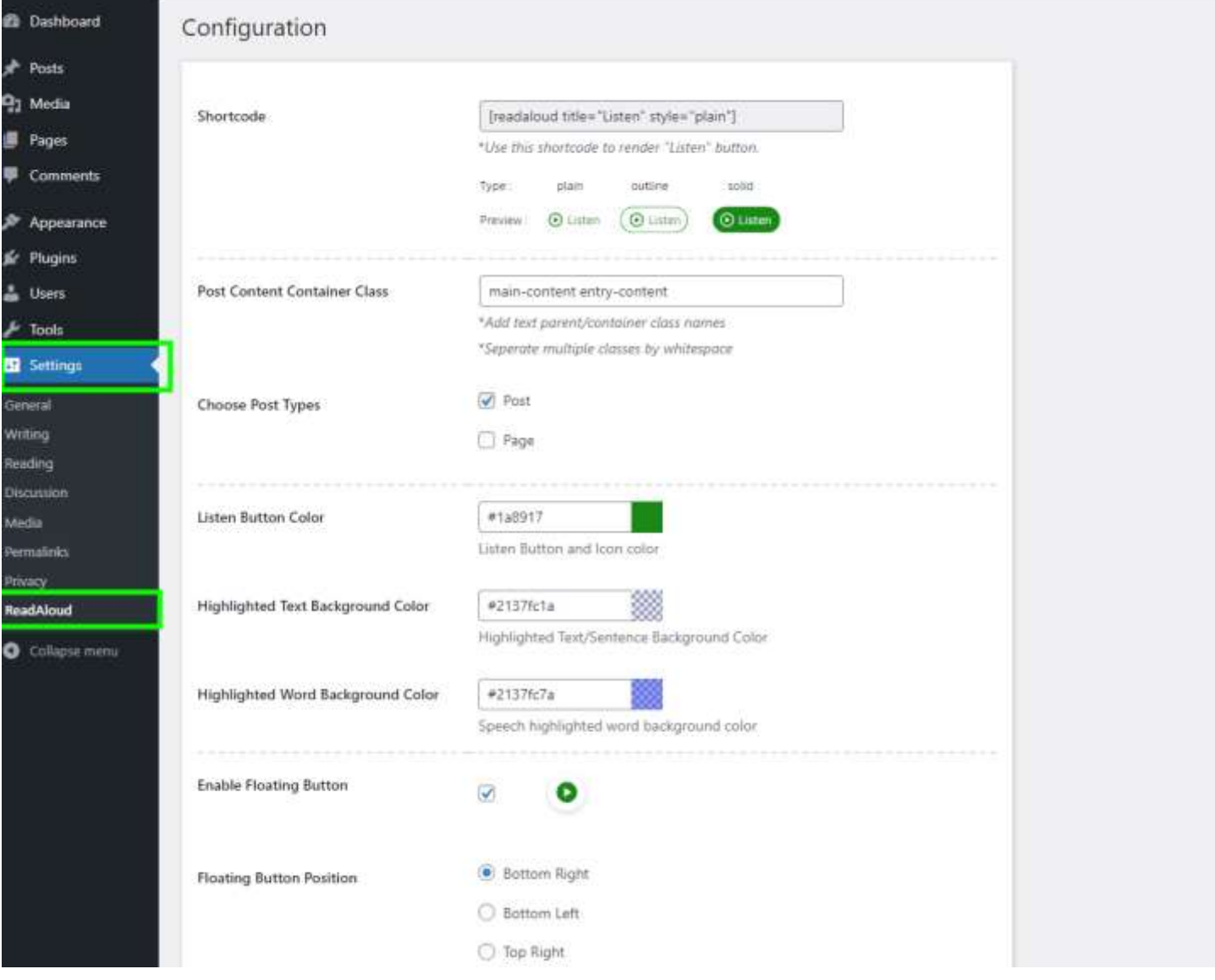

#### **Visitor View**

Initially you will show a floating button at bottom right of page on your post/blog page.

**OR** you can use shortcode to render button at top of content.

[readaloud style="plain"]

### Wikipedia

**O** Listen

Wikipedia is a free online encyclopedia that anyone can edit in good faith, and tens of millions already have!

Wikipedia's purpose is to benefit readers by containing information on all branches of knowledge. Hosted by the Wikimedia Foundation, it consists of freely editable content, whose articles also have numerous links to guide readers to more information.

Ø

O

## Wikipedia

#### **O** Listen

Wikipedia is a free online encyclopedia that anyone can edit in good faith, and tens of millions already have!

Wikipedia's purpose is to benefit readers by containing information on all branches of knowledge. Hosted by the Wikimedia Foundation, it consists of freely editable content, whose articles also have numerous links to guide readers to more information.

### **Support**

If you face any issues or have any questions regarding the plugin workflow or need special customizing, please contact me at **hrtdesign@outlook.com**. I will answer you as soon as possible.